## e-Polgár (e- Грађанин) - elektronikus közszolgálat

e-Polgárok lehetnek mindazok, akik igénybe veszik az elektronikus-közigazgatási szolgáltatást, azaz azok, akik hozzáférést igényelnek, s regisztrálják magukat az eUprava portálon a [www.euprava.gov.rs.](http://www.euprava.gov.rs/) oldalon, amelyen az összes elektronikus szolgáltatás elérhető.

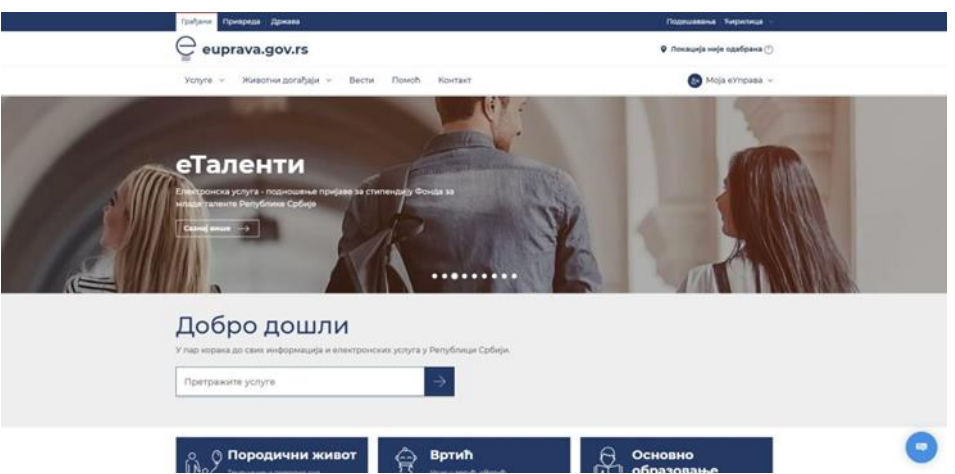

ePolgárként az eUprava portálon keresztül sorban állás nélkül, bárhonnan időpontot foglalhat személyes okmányai kiállítására, gyermekét óvodába írathatja, valamint elektronikusan hozzáférhet személyi igazolványa vagy útlevele adataihoz, lakcímére vonatkozó adatokhoz, a kötelező társadalombiztosítással, vagyon- és ingatlanadóval kapcsolatos adatokhoz, illetve a Központi Népességnyilvántartásban tárolt egyéb adatokhoz.

Fontos tudni, hogy miután ePolgárrá válik, minden dokumentum, amit az állami szervek küldenek Önnek elektronikus formában, beleértve a kataszteri végzéseket is, az az Ön eFiókjában (eSanduče) landol az eUprava oldalon.

Hozzáférést a portálhoz kétféle módon létesíthet: a posták tolóablakainál, a JLS-en vagy LPA-n keresztül kérhet segítséget vagy önállóan, az interneten keresztül. Regisztrálni **elektronikusan felhasználónévvel és jelszóval** vagy **minősített elektronikus tanúsítvánnyal** lehet.

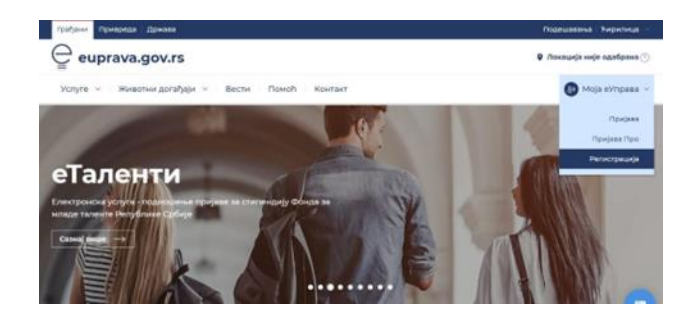

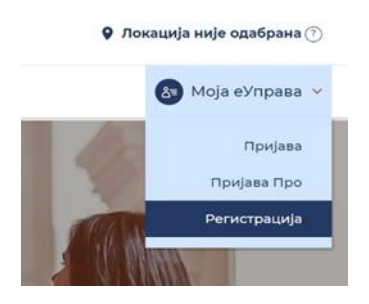

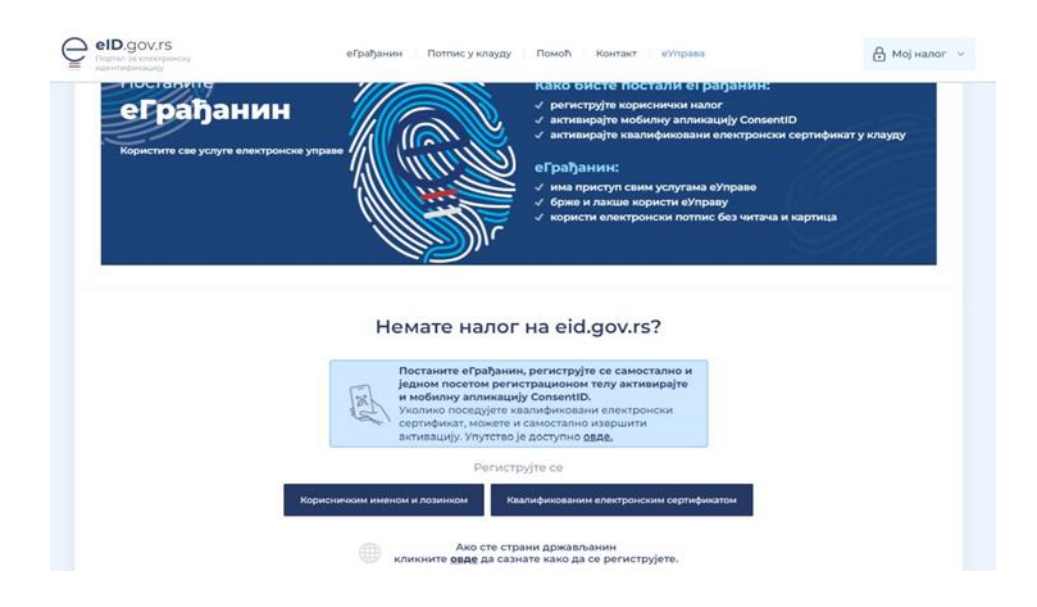

A **felhasználónévvel és jelszóval** történő regisztráció a regisztrációs űrlap kitöltésével és az alapadatok megadásával történik, amelyhez utána csatolni kell a személyi igazolvány vagy útlevél szkennelt változatát vagy fényképét.

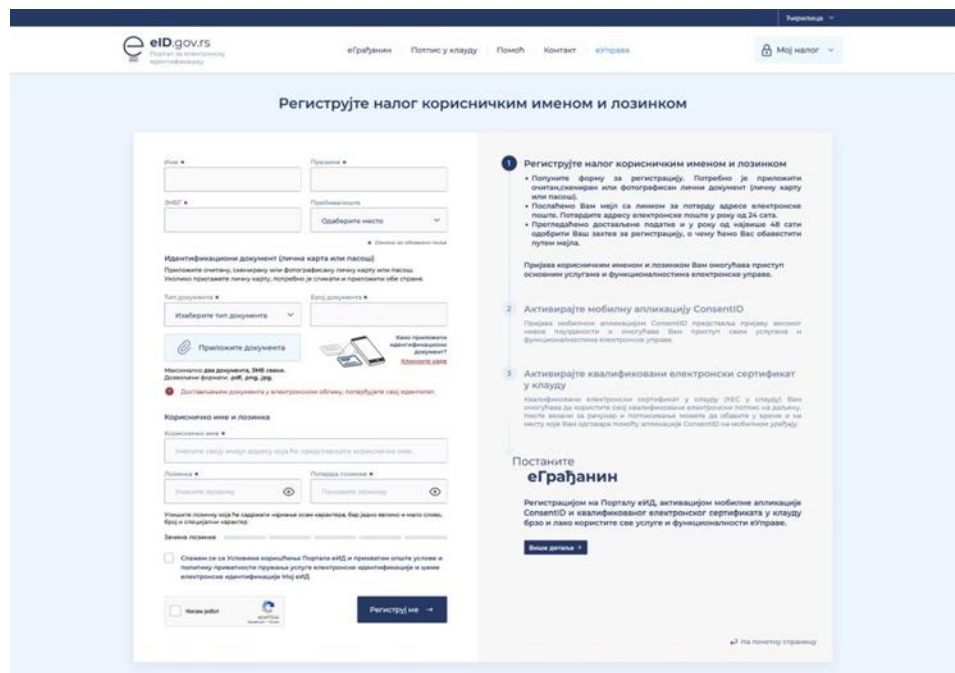

A **minősített elektronikus tanúsítvánnyal** történő regisztráció azt jelenti, hogy rendelkezik egy tanúsító szervezet által kiállított minősített elektronikus tanúsítvánnyal, valamint, hogy a megfelelő programok telepítve vannak arra az eszközre, amelyről a portált eléri.

Az eUprava portálra történő minden bejelentkezéskor kiválaszthatja a bejelentkezési módot, felhasználónévvel és jelszóval, mobileszközzel vagy minősített elektronikus tanúsítvánnyal. Az alkalmazás megbízhatóságának szintjétől függően hozzáférhet a portál bizonyos szolgáltatásaihoz és funkcióihoz.

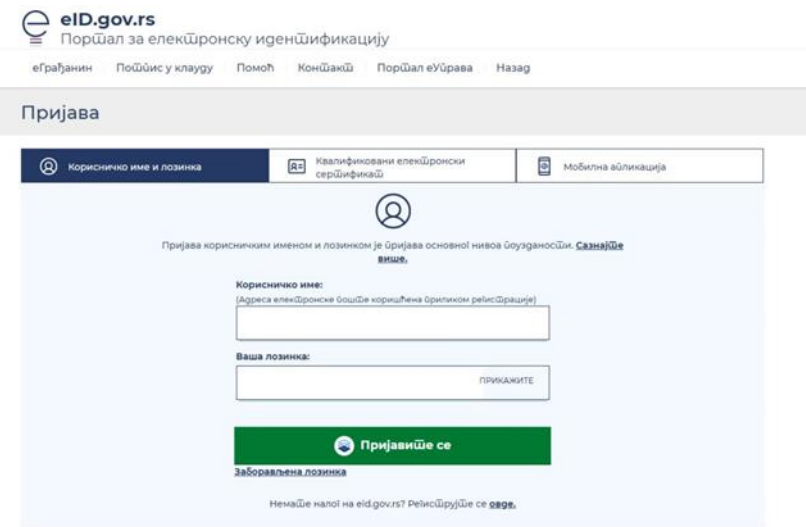

A felhasználónévvel és jelszóval történő bejelentkezés hozzáférést biztosít az alapvető szolgáltatásokhoz és funkciókhoz.

A mobileszközön vagy tableten keresztüli bejelentkezéshez fel kell keresni a posta egyik (JLS vagy LPA) tolóablakát, ahol megkapja a kétfaktoros hitelesítéshez szükséges paramétereket. A regisztrációhoz szüksége van: személyi igazolványra vagy útlevélre, egy e-mail címre, amely felhasználónévként fog szolgálni, valamint egy mobiltelefonra vagy táblagépre. Következő lépésként töltse le a ConsentID alkalmazást mobiltelefonjára vagy táblagépére, és az első indításkor adja meg az azonosítót és a regisztrációs kódot, amelyet a tolóablaknál az ott lévő illetékestől kapott.

Minden további bejelentkezéskor elegendő lesz a felhasználónevét megadni, azaz az e-mailt, és megerősíteni a bejelentkezést a ConsentID segítségével.

Tudjon meg többet minderről a következő oldalon: [www.euprava.gov.rs.](http://www.euprava.gov.rs/)

A tolóablakok Magyarkanizsa község területén, ahol kérheti a ConsentID mobilalkalmazás paramétereit:

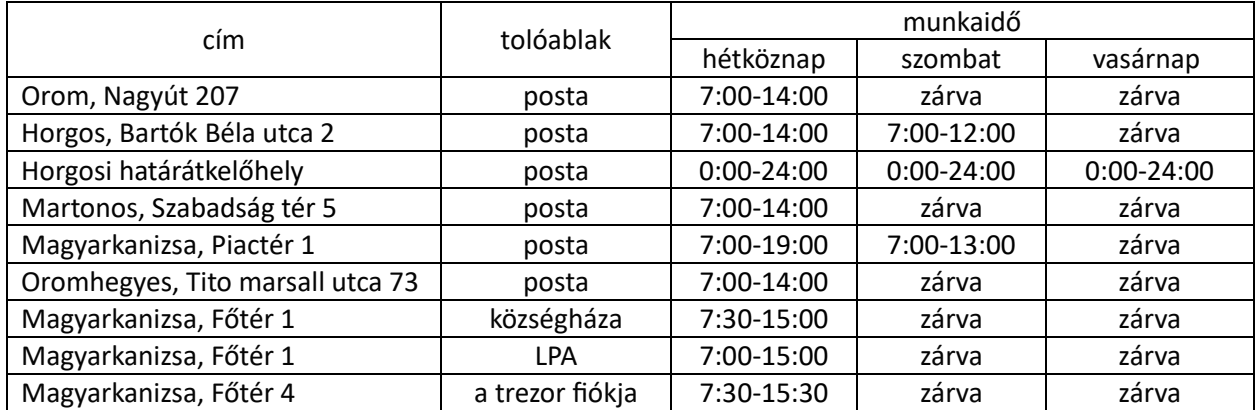